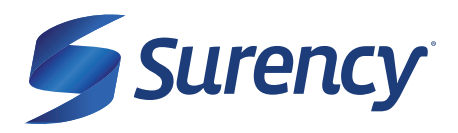

# **HOW TO ACCESS YOUR ID CARD**

**YOUR ID CARD**

#### **NEED ANOTHER COPY OF YOUR SURENCY VISION ID CARD?**

It sure is easy.

## **MOBILE APP**

You can access your ID Card on the Surency Vision mobile app from wherever you are!

Search for *Surency Vision* in the Apple Store or Google Play to download. When logging in, use the same username and password you would at *Surency.com*. If you haven't created an account yet, click Register.

You can also email your ID Card to yourself or your doctor, search for in-network doctors near you, view your benefits, eligibility and claims, as well as access Glasses.com and *ContactsDirect.com*.

## **MEMBER ACCOUNT**

Log in to your Surency Vision Member Account at *Surency.com*.

If you've already created an account, enter your username and password and click *Sign In*. Otherwise, Click on *New User? Register here*. Enter your details to create an account.

Once logged in, under the Account tab, click *Print my ID Card*. On the next page, Click on Print and you can print your ID Card for your appointment.

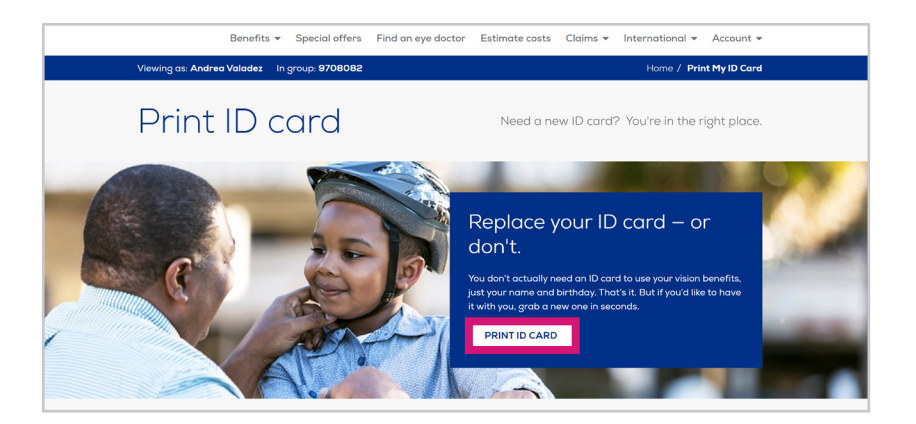

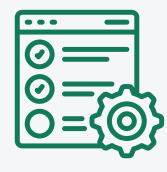

### **MANAGE YOUR BENEFITS**

You have 24/7 access to your account through the Surency Mobile App or on your Member Account at Surency.com.

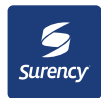

**Scan to download the Surency Mobile App!**

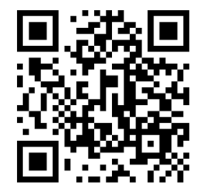